平成 30 年度 第 40 回 障がい者技能競技大会

# アビリンピックまつり in みやざき 2018

### ワード・プロセッサ(B)競技

## 【公開課題】

1. 競技時間

制限時間は 60 分とします。

- 2. 使用機器/使用ソフトについて
	- ① 会場設定の機器を使用します。
	- ② OS:Windows7 Pro
	- ③ ソフト:Word2010
- 3. その他
	- ① 競技会場の指定された席で競技して下さい。
	- ② 配布する課題は、係りの者の合図があるまで開かないで下さい。
	- ③ 競技中に機器が故障した場合は、係りの者に連絡の上、指示に従って下さい。
	- ④ 印刷は不要です。
	- ⑤ ファイルは配布したUSBメモリに保存して下さい。
	- ⑥ 指示のない項目については、参加者の判断で行って下さい。 (審査得点に影響はありません)

【課題】以下の指示に従ってワード文章を完成させなさい。

- (1) ページ設定を A4 縦、余白 「上 30mm」「下 25mm」「左 20mm」「右 20mm」に設定し、 横書き、文字数 40、行数 42 に設定しなさい。フォント設定 は既 定のま まとす る。
- (2) ヘッダー右側に競技者名を入力しなさい。 ここで一度「競技者名.docx」という名前を付けて USB メモリに保存しなさい。 以降、こまめに上書き保存することを推奨する。
- (3) 1 行目に 1 行 2 列の表を挿入しなさい。
- (4) 表の高さを 30mm、1 列目の幅を 115mm、2 列目の幅を 55mm に設定し、セルの配 置を中央揃えにしなさい。
- (5) 表の1列目のセルを「オレンジ、アクセント 2、白+基本色 60%」で塗りつぶしな さい。
- (6) 1列目のセルに「パソコン教室」と入力しなさい。 フォントは HGP 創英角ポップ体、サイズは 36pt とする。
- (7) 文字「パソコン教室」をワードアートにしなさい。 ワードアートのスタイルは、以下のようにし、文字列の折り返しは行内とする。

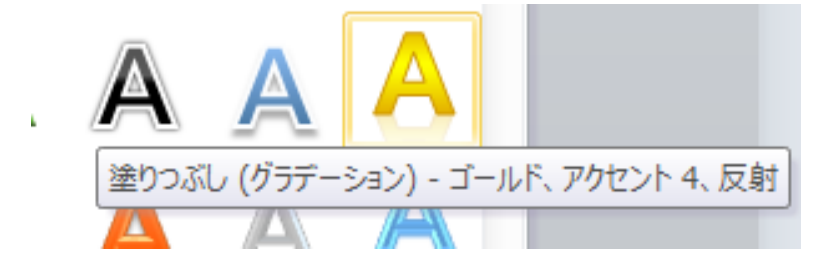

(8) 2 列目のセルに次の文章を入力しなさい。

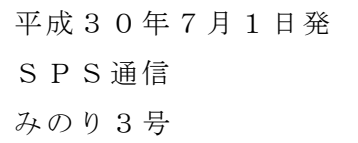

- (9) (8)で入力した文章について、フォントをMSゴシックとし、「SPS通信」に は下線を、「みのり3号」は太字にしなさい。
- (10)1行改行して、「★小学生♪夏の入会キャンペーン★」と入力しなさい。
- (11)「★小学生♪夏の入会キャンペーン★」のフォントを HGP 創英角ポップ体、サ イズを 24pt、中央揃えにし、★を緑色にしなさい。

(12)1行改行し、以下の文章を入力しなさい。

もうすぐ子供たちにとって楽しい夏休み。 今の時代、身近にスマホやゲーム機が普通にあり、パソコンにも触ったことのあ る小学生も多いことでしょう。でも、なんとなくパソコンを操作しているだけなん て、もったいないと思いませんか! 当スクールでは、ワクワクドキドキ楽しみながら、正しい方法でしっかりとした 基礎力を身に付けることを目標としています。

- (13)USB メモリより、画像「gazo-b1.jpg」を挿入しなさい。 文字列の折り返しは四角とする。
- (14)画像「gazo-b1.jpg」の書式を以下のように設定し、仕上がりイメージのように配 置しなさい。

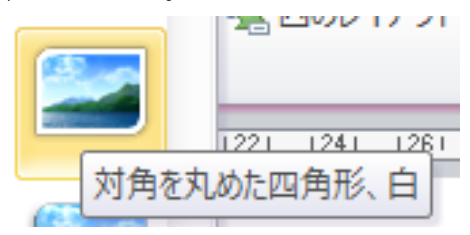

- (15)1 行改行し、テキストボックスを 3 つ挿入しなさい。
- (16)それぞれのテキストボックスは以下の設定にしなさい。 枠線は実線、太さ 1.5pt、青色、図形の塗りつぶしを「テク スチャ」⇒「青い画用紙」、文字列の折り返しを前面とし、 サイズ及び配置は仕上がりイメージを参照とする。

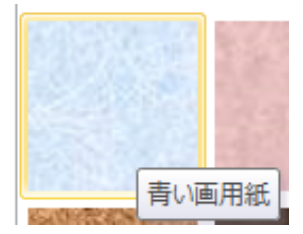

(17)1 つ目のテキストボックスに、次の文章を入力しなさい。 フォントは MS ゴシックとする。

≪初級コース≫ ●パソコンでお絵描き ●ローマ字入力にチャレンジ ●ワープロソフトで作品を作ろう

(18)2 つ目のテキストボックスに、次の文章を入力しなさい。

フォントは MS ゴシックとする。

≪中級コース≫ ●表計算ソフトで計算しよう ●インターネットを楽しもう ●写真の加工をしてみよう

(19)3 つ目のテキストボックスに、次の文章を入力しなさい。

フォントは MS ゴシックとする。

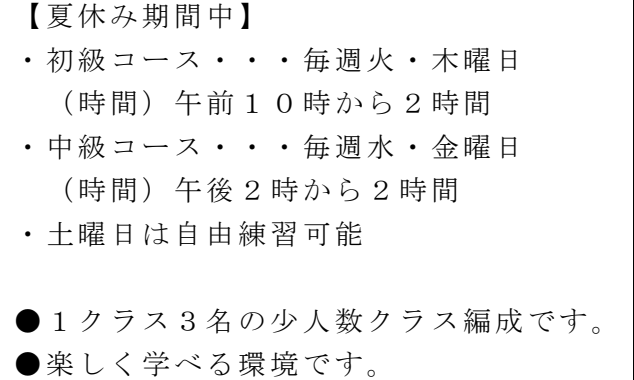

- (20)テキストボックスの下に、仕上がりイメージを参照し、図形の直 線を挿入しなさ い。線の書式は、緑色、点線(丸)、太さ 6pt、文字の折り返しを行内とする。
- (21)1行改行し、次の行に「キャンペーン内容」と入力しなさい。 フォントは HG 丸ゴシック M-PRO、サイズ 16pt、斜体を設定し、二重下線を引き なさい。
- (22)次の行に以下の文章を入力しなさい。

フォントは HG 丸ゴシック M-PRO、サイズ 14pt とする。 ★現在、小学生を対象とした夏のキャンペーン実施中です! ☆各コース、先着10名様まで入会金を割引します! ☆ホームページから申し込みをされた方は更に特典あり! ※詳細についてはお問い合わせください。

- (23)「※詳細についてはお問い合わせください。」の文章を中央揃えにし、フォント の色を赤色にしなさい。
- (24)「キャンペーン内容」の文字の右に画像「gazo-b2.jpg」を挿入しなさい。 文字列の折り返しは背面とする。位置は仕上がりイメージを参照。
- (25)画像「gazo-b2.jpg」を色の変更「緑、アクセント 6(淡)」を適用しなさい。

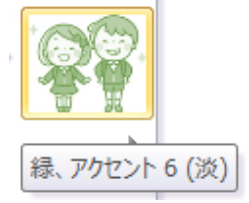

(26)以上で終了です。

上書き保存し、ワードは入力した状態のままにしておいて下さい。

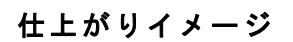

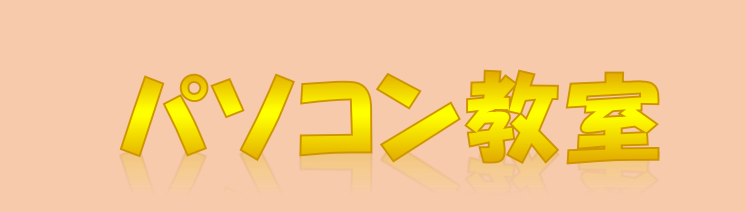

平成30年7月1日発 SPS通信 みのり3号

# ★小学生♪夏の入会キャンペーン★

もうすぐ子供たちにとって楽しい夏休み。

今の時代、身近にスマホやゲーム機が 普通にあり、パソ コンにも触ったことのある小学生も多いことでしょう。で も、なんとなくパソコンを操作しているだけなんて、もっ たいないと思いませんか!

当スクールでは、ワクワクドキドキ楽しみながら、正し い方法でしっかりとした基礎力を身に付けることを目標と しています。

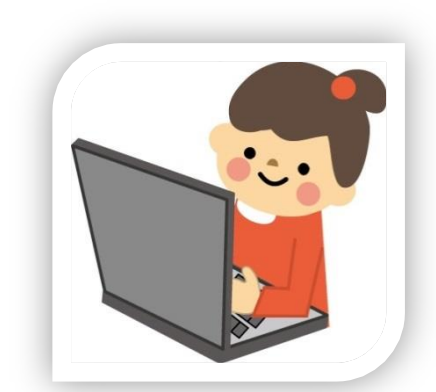

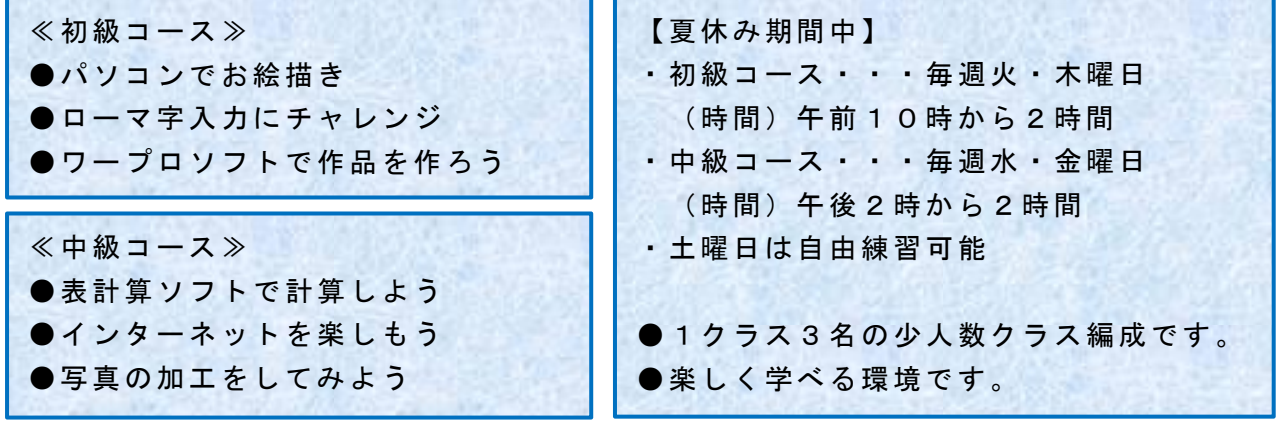

キャンペーン内容

★現在、小学生を対象とした夏のキャンペーン実施中で ☆各コース、先着10名様まで入会金を割引します!

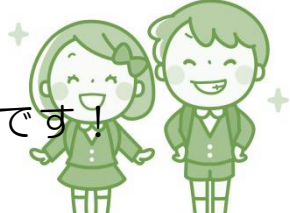

☆ホームページから申し込みをされた方は更に特典あり!

### ※詳細についてはお問い合わせください。